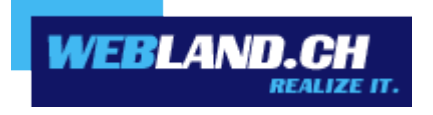

# *Formular / Counter*

*Handbuch*

*Copyright © Webland AG*

## *Inhalt*

## *[Formular](#page-2-1)*

## *[Allg. Informationen](#page-2-0)*

## *[Formular konfigurieren](#page-4-2)*

- *[1. Schritt: Erstellen des Formulars](#page-4-0)*
- *[2. Schritt: Konfiguration des Formulars](#page-4-1)*
- *[3. Schritt: Integration des SicherheitsCodes \(Captcha-Sicherheits-Funktion\)](#page-5-0)*

### *[Erweitertes Formmail-Setup](#page-6-2)*

*[Aufruf des Formmail-Skripts](#page-6-1)*

*[Beschreibung der einzelnen Felder](#page-6-0)*

## *[Anpassung Sicherheitscode](#page-10-0)*

- *[1. CodeLenght](#page-11-6)*
- *[2. CodeType](#page-11-5)*
- *[3. Format](#page-11-4)*
- *[4. ImageWidth](#page-11-3)*
- *[5. ImageHeight](#page-11-2)*
- *[6. TextStyle](#page-11-1)*
- *[7. TimeValid](#page-11-0)*

## *[Beispiel-Formular](#page-17-0)*

*[Code:](#page-18-0)*

## *[Counter](#page-20-0)*

*[Stil / Effekt](#page-21-0)*

## <span id="page-2-1"></span>*Formular*

## <span id="page-2-0"></span>*Allg. Informationen*

Formulare finden sich heute auf praktisch jeder Webseite.

Sie dienen dazu, dass Besucher einer Webseite mit dessen Betreiber auf einfache Art und Weise - z.B. mit Kontaktformularen oder Gästebüchern - Kontakt aufnehmen können.

Formular-Inhalte werden in der Regel mittels eines Skripts in eine E-Mail umgewandelt und so dem WebSeiten-Betreiber zugestellt.

Leider werden heute ungesicherte Formulare sehr häufig von Hackern und Spammern missbraucht um unerwünschte Inhalte zu publizieren bzw. per E-Mail (Spam) zu versenden.

Aus diesem Grund ist es zwingend notwendig, dass Formulare gegen Missbrauch durch Dritte und deren Attacken geschützt werden.

Webland stellt Ihnen eine gesicherte Formular-Lösung - geschützt durch eine SicherheitsCode-Eingabe ("Captcha-Funktion") - zur Verfügung.

Verwenden Sie wenn immer möglich unser Formular-Skript.

Das Formular basiert auf dem bekannten Formmail-Skript, jedoch mit diversen zusätzlichen Sicherheitsmassnahmen.

#### **Sofort-Massnahmen für Benutzer des bisherigen Formmail.pl (Perl) oder eigener Skripte (ab sofort)**

a) Für Benutzer unseres bisherig zum Einsatz kommenden Formmail.pl (Perl):

Benutzen Sie aktuell unser Skript Formmail.pl, so können Sie innert weniger Minuten auf unser neues, gesichertes Skript umstellen.

Hier finden Sie eine detaillierte Anleitung: [Formular konfigurieren](#page-4-2)

Hinweis:

Es liegt im Verantwortungsbereich des Kunden, Skripte gegen Missbrauch durch Dritte zu schützen. Wird ein ungeschütztes Skript durch Dritte missbraucht, muss dieses leider durch Webland ohne Ankündigung deaktiviert werden !

b) Für Benutzer eigener Skripte:

Sämtliche eingesetzten Skripte sind gegen den Missbrauch durch Dritte zu schützen.

Dies ist zum Beispiel durch den Einsatz einer Sicherheits-Code (Captcha-Funktion) möglich.

Sollten Sie keine geeignete Lösung finden, so verwenden Sie bitte unser gesichertes Skript (siehe oben).

Hinweis:

Es liegt im Verantwortungsbereich des Kunden, Skripte gegen Missbrauch durch Dritte zu schützen. Wird ein ungeschütztes Skript durch Dritte missbraucht, muss dieses leider durch Webland ohne Ankündigung deaktiviert werden !

## <span id="page-4-2"></span>*Formular konfigurieren*

In 3 einfachen Schritten haben Sie Ihr Formular erstellt, für den Versand per E-Mail konfiguriert und mittels SicherheitsCode (Captcha-Funktion) gegen den Missbrauch durch Dritte geschützt.

Hier finden Sie ein funktionsfähiges Formular, welches Sie mittels Copy/Paste in Ihre Webseite integrieren können:

#### [Beispiel-Formular](#page-17-0)

#### <span id="page-4-0"></span>*1. Schritt: Erstellen des Formulars*

Erstellen Sie in Ihrem Webdesign-Programm eine Webseite und integrieren Sie ein Formular.

Verwenden Sie als Zeichenkodierung "charset=iso-8859-1", damit die Zeichen (Umlaute etc.) korrekt dargestellt werden.

Definieren Sie die gewünschten Formular-Felder und integrieren Sie einen "Submit"-Button (Absenden-Schaltfläche).

Hilfe dazu finden Sie in Ihrem Webdesign-Programm.

#### <span id="page-4-1"></span>*2. Schritt: Konfiguration des Formulars*

Um das Skript aufzurufen und somit den Formular-Inhalt per E-Mail zu versenden, muss folgende Code-Zeile integriert/angepasst werden:

```
<form action="/_wlscripts/formmail.asp" method=POST>
```
Neu wird anstelle von formmail.pl (Perl) das formmail.asp (ASP) aufgerufen !

Diese Befehlszeile ruft das Skript auf, sodass beim Drücken der "Absenden"-Schaltfläche dieses vom Server aufgerufen wird. Als als Methode muss POST in Grossbuchstaben angegeben werden (die Methode GET ist nicht zugelassen). Diese Befehlszeile können Sie unabhängig von Ihrem Domainnamen genau so verwenden.

#### <span id="page-5-0"></span>*3. Schritt: Integration des SicherheitsCodes (Captcha-Sicherheits-Funktion)*

Um den SicherheitsCode zu integrieren, benötigen Sie 2 zusätzliche Befehlszeilen:

a) Aufruf des Sicherheits-Images (Bild)

Damit das Sicherheits-Image vom Server gerendert und angezigt werden kann, fügen Sie in Ihr Formular folgende Befehlszeile ein:

<img src="/\_wlscripts/SicherheitsImage.asp">

b) Eingabe-Feld für SicherheitsCode

Damit der Benutzer den SicherheitsCode eingeben kann, wird ein zusätzliches Formular-Text-Feld namens "SicherheitsCode" benötigt. Der Name dieses Feld muss zwingend "SicherheitsCode" sein:

<input type="text" name="SicherheitsCode">

Diese beiden Code-Zeilen müssen zwingen innerhalb des <form>-Tags eingefügt werden.

Ihr Formular ist nun funktionsfähig und gegen den Missbrauch durch Dritte geschützt.

## <span id="page-6-2"></span>*Erweitertes Formmail-Setup*

Im Formmail-Skript stehen Ihnen nebst den zwingend notwendigen Formularfeldern weitere optionale Felder/Funktionen zur Verfügung, die Sie je nach Bedarf einsetzen können.

#### <span id="page-6-1"></span>*Aufruf des Formmail-Skripts*

<form action="/\_wlscripts/formmail.asp" method=POST>

#### <span id="page-6-0"></span>*Beschreibung der einzelnen Felder*

#### *Feld: recipient (Empfänger)*

Dies ist nebst der Integration des "SicherheitsCodes" (Captcha-Sicherheits-Funktion) das einzige unbedingt notwendige Formularfeld, damit das Skript einwandfrei arbeitet. Es gibt an, an wen der Formularinhalt gesendet werden soll. Höchstwahrscheinlich werden Sie dieses Feld als versteckt definieren, damit es der Anwender nicht sieht, und als Feldinhalt Ihre eigene Email-Adresse oder - als Programmierer/Webdesigner - die Email-Adresse Ihres Kunden angeben.

Möchten Sie mehrere Empfängeradressen angeben, so sind diese durch ein Komma zu trennen. Aus Sicherheitsgründen können maximal drei Empfängeradressen angegeben werden. Syntax:

<input type=hidden name="recipient" value="xyz@IhreDomain.ch">

Ersetzen Sie "xyz@IhreDomain.ch" durch Ihre gewünschte Empfängeradresse.

Hinweis: Um Ihre E-Mail Adresse gegen WebCrawler und somit gegen Spam zu "schützen", verwenden Sie anstatt "xyz@IhreDomain.ch" die Zeichenfolge "xyz/at/IhreDomain.ch" (ersetzen Sie also das "@"-Zeichen durch die Zeichenfolge "/at/").

#### *Feld: charset (Zeichensatz)*

Das charset-Feld erlaubt Ihnen anzugeben, dass anstatt des Standard-Zeichensatzes "iso-8859-1" der Zeichensatz "utf-8" verwendet wird (in Zusammenhang mit der Darstellung von Umlauten von Relevanz). Syntax:

<input type=hidden name="charset" value="utf-8">

#### *Feld: subject (Betreff)*

Das subject-Feld erlaubt Ihnen anzugeben, welcher Betreff in der erzeugten E-Mail erscheinen soll. Wenn Sie diese Variable nicht definieren, wird das Skript automatisch eine Nachricht mit dem Betreff "WWW Form Submission" erzeugen. Syntax:

Wenn Sie ein eigenes Betreff-Feld definieren möchten:

<input type=hidden name="subject" value="Ihr\_Betreff">

Wenn Sie dem Anwender erlauben möchten, ein eigenes Betreff-Feld anzugeben:

<input type=text name="subject">

#### *Feld: email*

Dieses Feld erlaubt es dem Anwender, eine eigene Antwort(Reply)-Mailadresse anzugeben. Wenn Sie in der Lage sein wollen, dem Anwender per Email zu antworten, sollten Sie dieses Feld unbedingt in Ihrem Formular aufnehmen und es durch den Anwender ausfüllen lassen. Diese Eingabe des Anwenders erscheint dann im From:-Feld der Nachricht, die Sie erhalten. Syntax:

<input type=text name="email">

#### *Feld: realname (Name)*

Das realname-Formularfeld gestattet es dem Anwender, seinen wirklichen Namen einzugeben. Dieses Feld ist zur Identifikation des Absenders nützlich und wird ebenfalls in der From:-Zeile erscheinen, wie Sie es von Mailprogrammen her gewohnt sind, in denen neben der Mailadresse auch der komplette Name des Nutzers ausgegeben wird. Syntax:

<input type=text name="realname">

#### *Feld: redirect*

Wenn der Anwender nach Abschicken des Formulars zu einer anderen URL als zur Standardantwort des Skripts geleitet werden soll, können Sie diese mit Hilfe dieses Felds definieren. Die aufzurufende Webseite kann als absolute URL oder als relativer Pfad angegeben werden. Syntax:

<input type=hidden name="redirect" value="http://Ihre\_Domain.com/Ihre\_Datei.html">

oder

```
<input type=hidden name="missing_fields_redirect" value="/Ihre_Datei.html">
```
Achtung: Für Umlaut-Domainnamen muss zwingend die zweite Variante mit relativen Pfaden verwendet werden !

Hinweis: Ersetzen Sie "http://Ihre\_Domain.com/Ihre\_Datei.htm" bzw. "/Ihre\_Datei.html" durch die URL / Pfad der Seite, die als Webseite erscheinen soll.

#### *Feld: sort*

Sortiert die Formularfelder in der Email, die Sie erhalten, in der von Ihnen vorgegebenen Reihenfolge. Wenn Sie dieses Feld nicht definieren, werden die Felder in der Reihenfolge sortiert, in der der Server die Daten über das Internet erhält. Dies ist in der Regel nicht die Reihenfolge, in der Sie die Felder angelegt haben, sondern meist völlig durcheinander. Syntax:

<input type=hidden name="sort" value="feld1,feld2,feld3">

Hinweis: Ersetzen Sie feld1,feld2,feld3 durch beliebig viele im Formular vorkommende Feldnamen, die in einer bestimmten Reihenfolge ausgegeben werden sollen.

#### *Feld: required*

Ermöglicht es, bestimmte Felder zu definieren, die der Nutzer auf jeden Fall ausfüllen muss. Wenn das Formular abgeschickt wird, ohne dass die in diesem Feld definierten Felder ausgefüllt sind, erscheint eine Fehlermeldung. Syntax:

<input type=hidden name="required" value="feld1,feld2,feld3">

Hinweis: Ersetzen Sie feld1,feld2,feld3 durch beliebig viele im Formular vorkommende Feldnamen, die unbedingt ausgefüllt werden sollen.

Hinweis: Das Feld "SicherheitsCode" ist automatisch als Pflichtfeld definiert und kann nicht geändert werden !

#### *Feld: missing\_fields\_redirect*

Ermöglicht es, die Seite zu definieren, die erscheint, wenn die im required-Feld definierten Felder nicht ausgefüllt sind. Die aufzurufende Webseite kann als absolute URL oder als relativer Pfad angegeben werden. Syntax:

<input type=hidden name="missing\_fields\_redirect" value="http://Ihre\_Domain.com/Fehler.html">

oder

```
<input type=hidden name="missing_fields_redirect" value="/Fehler.html">
```
Achtung: Für Umlaut-Domainnamen muss zwingend die zweite Variante mit relativen Pfaden verwendet werden !

Hinweis: Ersetzen Sie "http://Ihre\_Domain.com/Fehler.htm" bzw. "/Fehler.html" durch die URL / Pfad der Seite, die als Fehlermeldung erscheinen soll.

## <span id="page-10-0"></span>*Anpassung Sicherheitscode*

Den SicherheitsCode (Captcha-Funktion) bzw. das gerenderte Sicherheits-Image (Bild) können Sie nach Ihren Wünschen anpassen und dadurch den Spamschutz erhöhen.

Verwenden Sie hierzu untenstehende Erläuterungen.

Anstelle des "Standardaufrufs" (<img src="/\_wlscripts/SicherheitsImage.asp"/>) ist der Tag mit den entsprechenden Parametern zu ergänzen.

Beispiel:

<img src="/\_wlscripts/SicherheitsImage.asp? CodeLength=8&CodeType=0&ImageWidth=175&imageHeight=40&TextStyle=3&TimeValid=5"/>

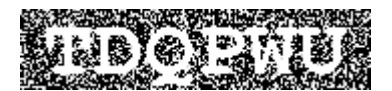

#### <span id="page-11-6"></span>*1. CodeLenght*

Anzahl Zeichen des Codes welcher in das Bild gerendert wird (Standardwert ist 5).

Parameter: Zahl (Anzahl Zeichen)

#### <span id="page-11-5"></span>*2. CodeType*

Definiert den Typ des Codes der gerendert wird. Zur Auswahl stehen alphanummerisch, alpha und nummerisch.

Parameter:

- 0 = Alphanummerisch
- $1 =$  Alpha
- 2 = Nummerisch

#### <span id="page-11-4"></span>*3. Format*

Geben Sie hier das Format des gerenderten Bildes an.

Parameter: Gif, Bmp, Jpeg, Png

#### <span id="page-11-3"></span>*4. ImageWidth*

Breite des angezeigten Bildes in Pixel.

Parameter: Zahl (Anzahl Pixel)

#### <span id="page-11-2"></span>*5. ImageHeight*

Höhe des angezeigten Bildes in Pixel.

Parameter: Zahl (Anzahl Pixel)

#### <span id="page-11-1"></span>*6. TextStyle*

Steht für den gewählten Stil der Darstellung.

Parameter: Zahl (die entsprechenden Angaben entnehmen Sie den unten aufgeführten Abbildungen).

#### <span id="page-11-0"></span>*7. TimeValid*

Steht für die Mindestdauer, die vergehen muss, bis ein Kunde das Formular nach Aufruf frühestens manuell ausgefüllt und versendet hat. Dadurch wird ein zu schnelles automatisiertes Ausfüllen verhindert.

Parameter: Zahl (Anzahl Sekunden).

*Parameter für den TextStyle:*

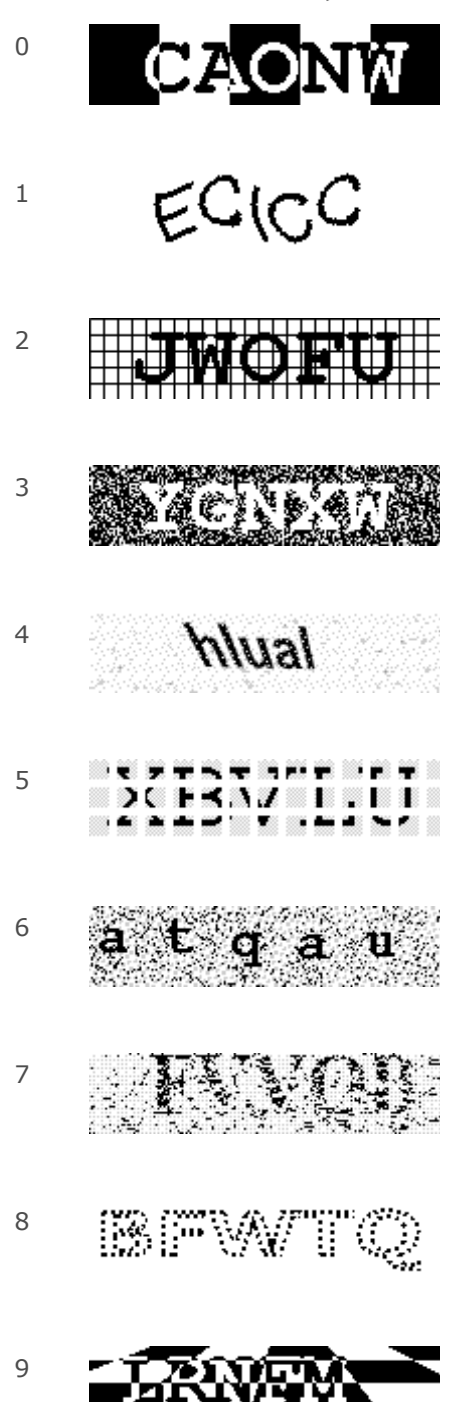

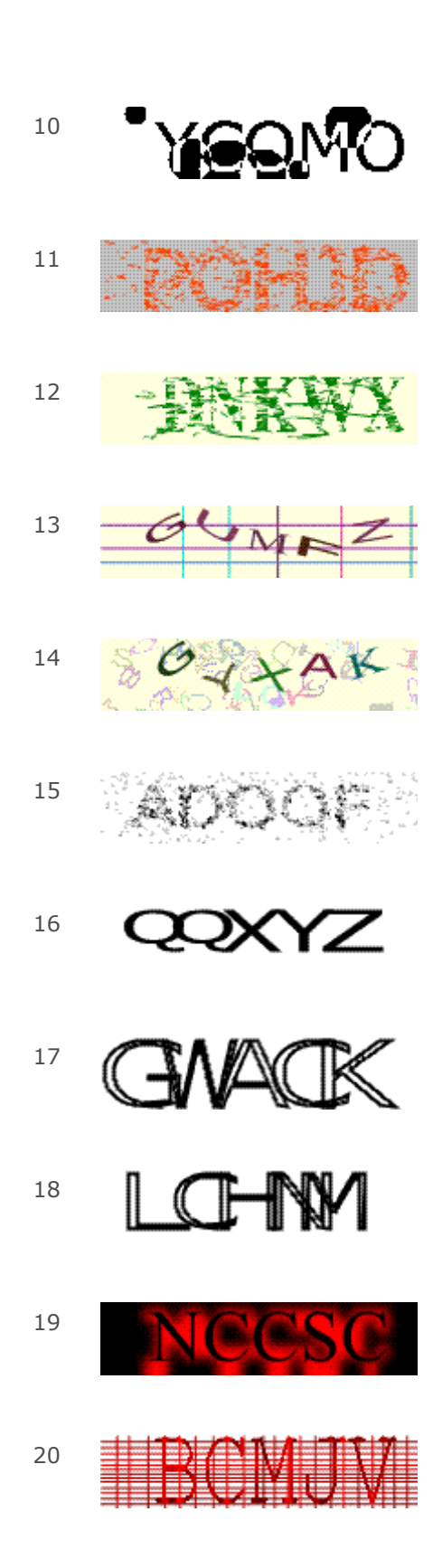

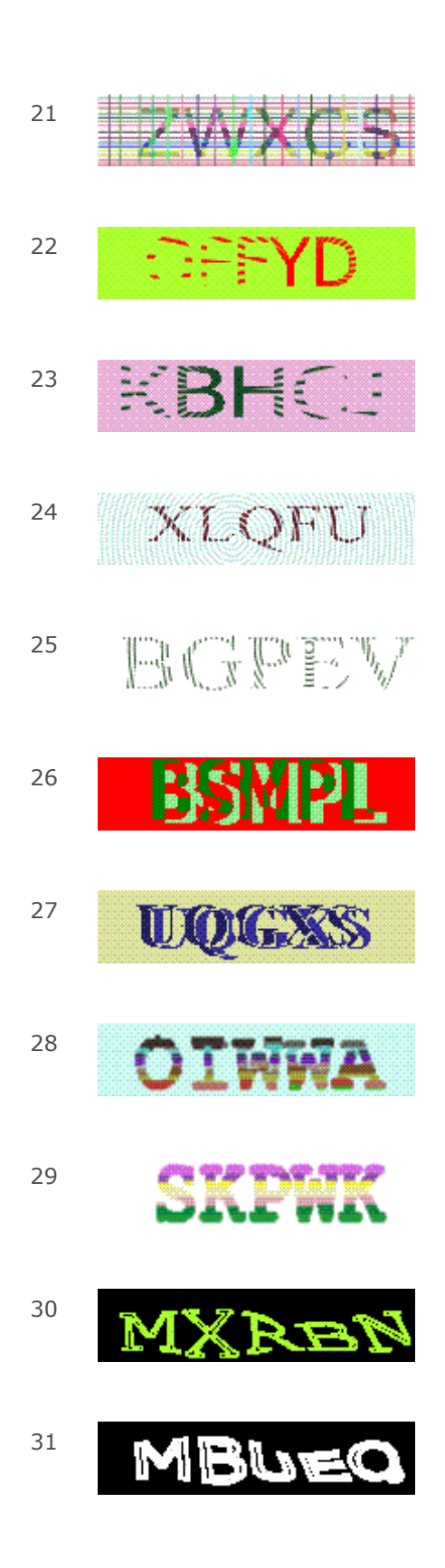

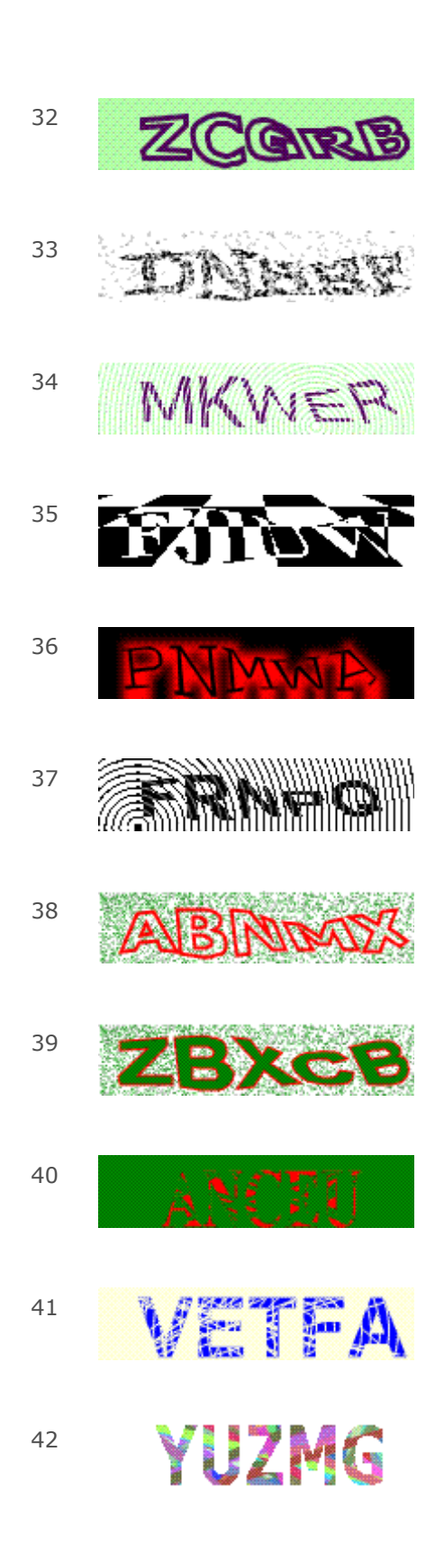

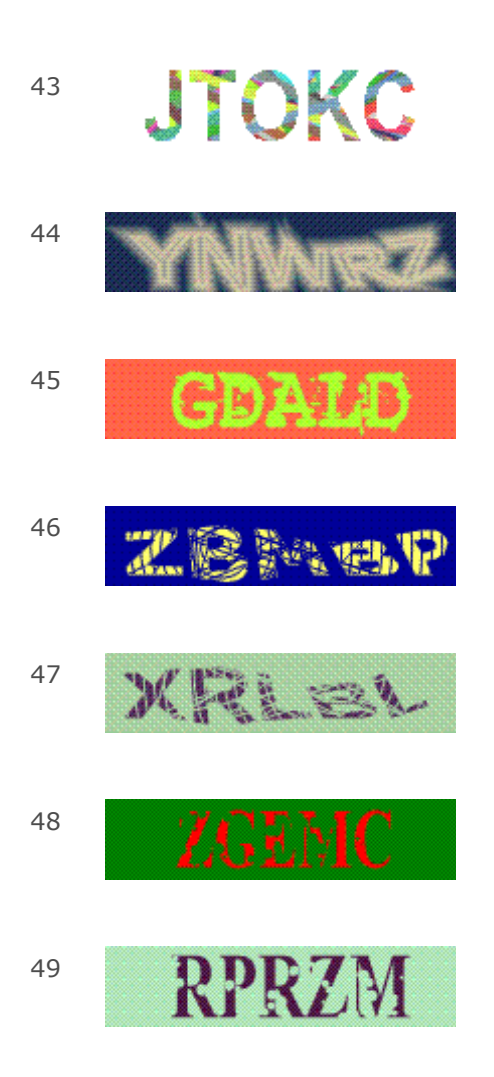

### <span id="page-17-0"></span>*Beispiel-Formular*

Untenstehend finden Sie den HTML Code und das Ergebnis für ein Kontaktformular.

Sie können diesen Code kopieren und in Ihre Webseite einfügen.

WICHTIG: Dieser Code ist voll funktionsfähig, Sie müssen jedoch in der folgenden Zeile Ihre E-Mail Adresse einfügen (Achtung: es darf nur eine Empfängeradresse angegeben werden):

<input type=hidden name="recipient" value="xyz@IhreDomain.ch">

Ersetzen Sie xyz@IhreDomain.ch durch Ihre E-Mail Adresse !

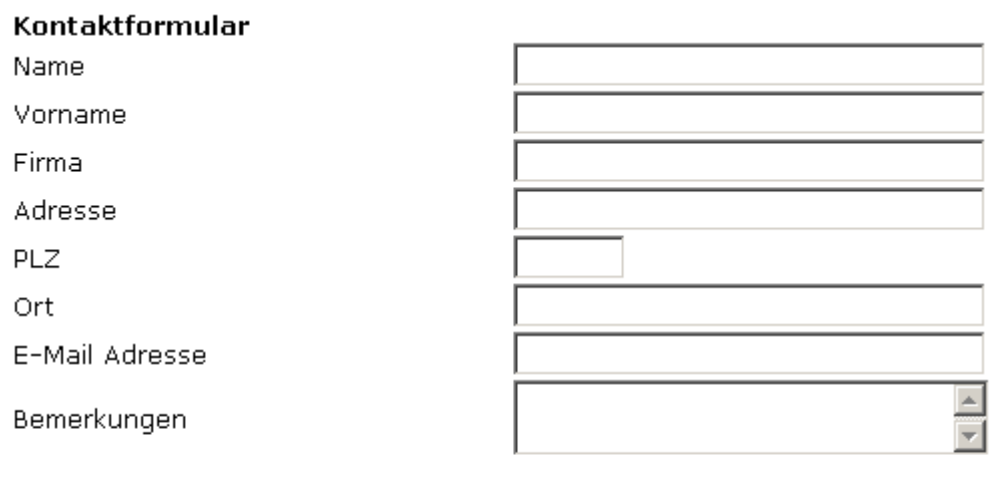

Bitte geben Sie hier den SicherheitsCode ein:

*ENVE* 

Abschicken

#### <span id="page-18-0"></span>*Code:*

```
Text
<html>
<head>
<title>Formular</title>
</head> <br/> <br/>body>
<form action="/_wlscripts/formmail.asp" method=POST name="formular">
<table width="100%" border="0" cellspacing="0" cellpadding="0">
<tr>
<td width="18%"><font size="2" face="Verdana, Arial, Helvetica, sans-
serif"><strong>Kontaktformular</strong></font></td>
<td width="82%"><font size="2" face="Verdana, Arial, Helvetica, sans-serif">&nbsp;</font></td>
\langle/tr><tr><input type=hidden name="subject" value="Kontaktformular">
<input type=hidden name="recipient" value="xyz@IhreDomain.ch">
<td><font size="2" face="Verdana, Arial, Helvetica, sans-serif">Name</font></td>
<td><font size="2" face="Verdana, Arial, Helvetica, sans-serif">
<input name="Name" type="text" size="35">
</font></td>
\langle tr \rangle<tr><td><font size="2" face="Verdana, Arial, Helvetica, sans-serif">Vorname</font></td>
<td><font size="2" face="Verdana, Arial, Helvetica, sans-serif">
<input name="Vorname" type="text" size="35">
</font></td>
\langletr>
<tr>
<td><font size="2" face="Verdana, Arial, Helvetica, sans-serif">Firma</font></td>
<td><font size="2" face="Verdana, Arial, Helvetica, sans-serif">
<input name="Firma" type="text" size="35">
</font></td>
\langletr>
<tr><td><font size="2" face="Verdana, Arial, Helvetica, sans-serif">Adresse</font></td>
<td><font size="2" face="Verdana, Arial, Helvetica, sans-serif">
<input name="Adresse" type="text" size="35">
</font></td>
\langletr>
<tr>
```

```
WEBLAND.CH
```

```
<td height="24"><font size="2" face="Verdana, Arial, Helvetica, sans-serif">PLZ</font></td>
<td><font size="2" face="Verdana, Arial, Helvetica, sans-serif">
<input name="Plz" type="text" size="5" maxlength="8">
 
</font></td>
\langle tr \rangle<tr><td><font size="2" face="Verdana, Arial, Helvetica, sans-serif">Ort</font></td>
<td><font size="2" face="Verdana, Arial, Helvetica, sans-serif">
<input name="Ort" type="text" size="35">
</font></td>
\langle/tr><tr><td><font size="2" face="Verdana, Arial, Helvetica, sans-serif">E-Mail Adresse</font></td>
<td><font size="2" face="Verdana, Arial, Helvetica, sans-serif">
<input name="email" type="text" size="35">
</font></td>
\langletr>
<tr><td><font size="2" face="Verdana, Arial, Helvetica, sans-serif">Bemerkungen</font></td>
<td><font size="2" face="Verdana, Arial, Helvetica, sans-serif">
<textarea name="Bemerkungen" cols="27"></textarea>
</font></td>
\langle/tr><tr><ht><div align="left"><font size="2" face="Verdana, Arial, Helvetica, sans-serif">&nbsp;<br>
Bitte geben Sie hier den SicherheitsCode ein:<br>
&nbsp; </font></div></td>
<td> &nbsp;<br>
<input type="text" size="35" name="SicherheitsCode">
<br>
8nbsp; </td> </tr><tr><td><div align="left"><img src="/_wlscripts/SicherheitsImage.asp"></div></td>
<td><font size="2" face="Verdana, Arial, Helvetica, sans-serif">
<input type="submit" name="Submit" value="Abschicken">
</font></td>
\langle t \rangle</table>
</form>
</body>
</html>
```
## <span id="page-20-0"></span>*Counter*

Sie können einen Besucherzähler (Counter) mit folgender Befehlszeile aufrufen:

<IMG SRC="/\_wlscripts/counter1/counter.exe?width=4&link=Ihre\_Domain&style=a"> Geben Sie dabei unbedingt unter link=Ihre\_Domain Ihren Domainnamen ohne Endung an, z.B. für einen Zähler auf der Homepage http://www.webland.ch: link=webland

Die Variable width kennzeichnet die Zahl der Stellen des Counters und die Variable style die Stilrichtung. Sie haben die Wahl zwischen allen unten angegebenen Stilen. Für die Stilrichtung bbldotg z.B.: style=bbldotg.

## <span id="page-21-0"></span>*Stil / Effekt*

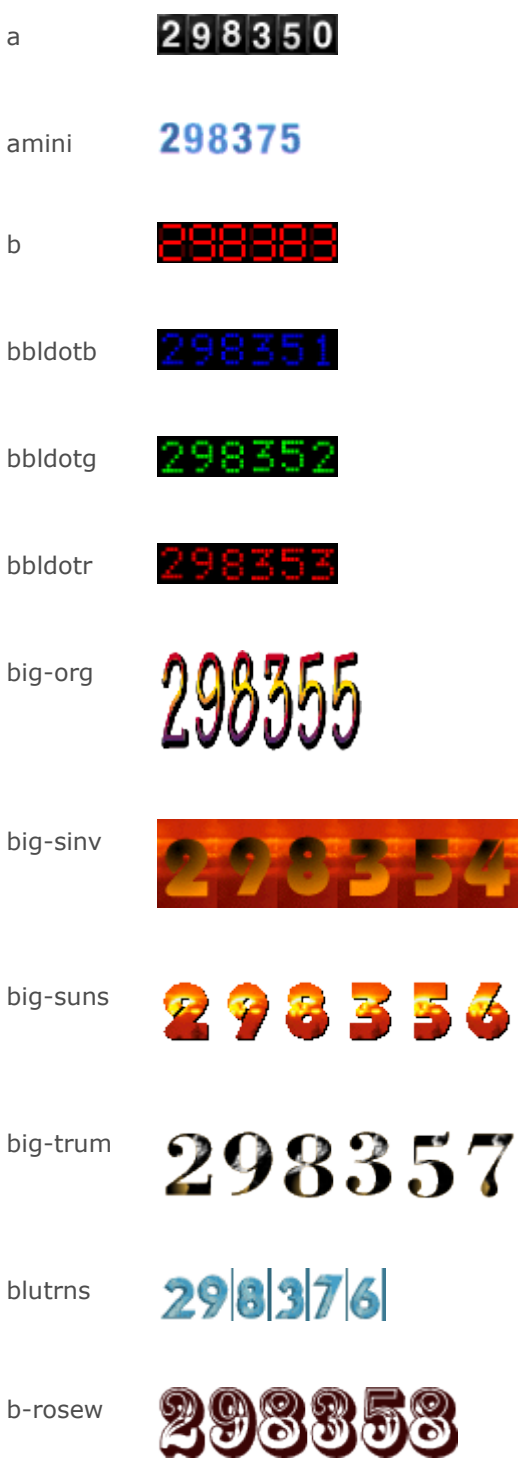

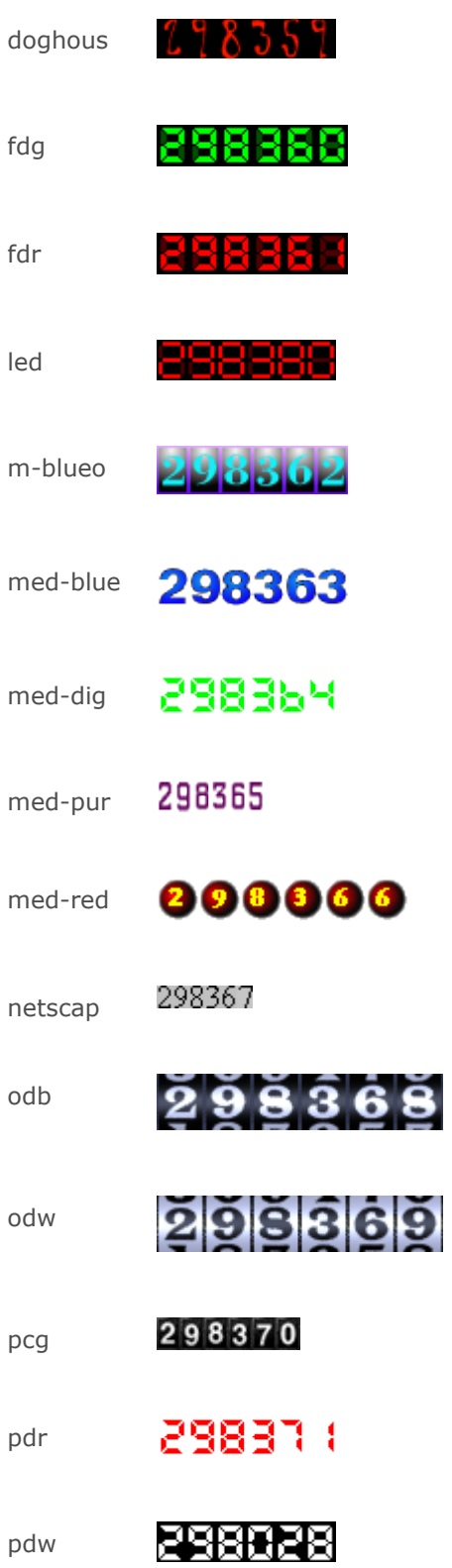

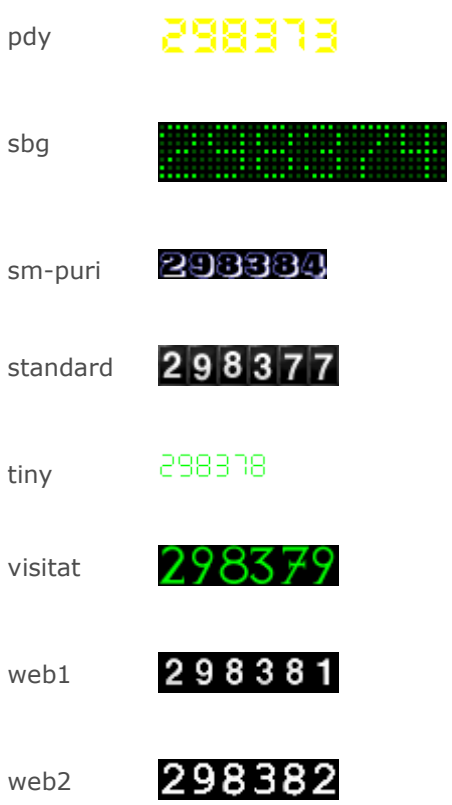

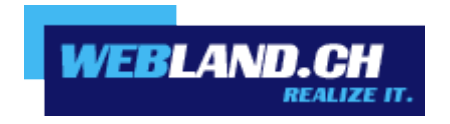

Copyright © Webland AG